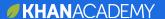

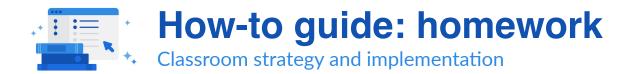

# **TABLE OF CONTENTS**

- 2 Introduction to homework
- 3 Incorporating Khan Academy into your homework routine
- 5 Practical tips from current classroom teachers
- 10 Khan Academy teacher tools, resources, and support

Khan Academy How-to guide: homework Page 1 of 10

# Introduction to homework

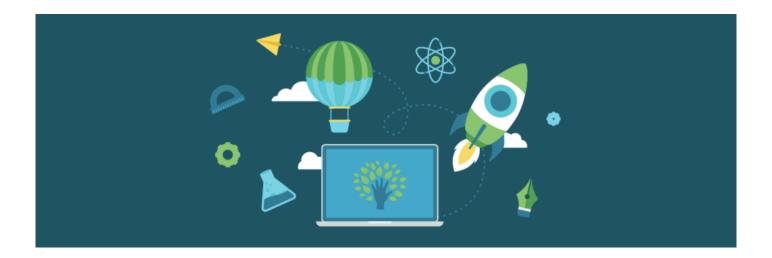

### Welcome teachers!

Are you ready to learn about using Khan Academy for homework assignments? Well, we're glad you're here! You're about to see how easy it can be to assess students' understanding as they practice outside of school. And, you'll free up a lot of class time as well. Teachers tell us that grading Khan Academy homework is fast and convenient and that their students prefer these assignments because they get instant feedback and—if teachers accept multiple attempts—can retake assignments to improve their scores.

We know that access to technology outside of school varies. Khan Academy homework is available on the web and on the free Khan Academy app for mobile devices.

In this guide, you'll find tips and ideas from real teachers who use Khan Academy as part of their homework routines. Consider the peer-to-peer advice that follows as a jumping off point to get your class up and running quickly. However, as you gain experience and confidence using Khan Academy for homework, you can adapt the model to fit your own teaching style and class-specific needs.

### Let's explore using Khan Academy for homework!

Khan Academy How-to guide: homework Page 2 of 10

# Incorporating Khan Academy into your homework routine

#### How can I use Khan Academy as homework?

Whether you decide to assign exercises, videos, or articles, Khan Academy has plenty of engaging standards-aligned content to choose from.

#### **Option one: exercises**

When you assign Khan Academy exercises as homework, your students get instant feedback and additional explanations as needed while completing assignments.

#### **Option two: videos and articles**

Assign Khan Academy videos and articles for homework. When your students come to class, they will be ready to discuss and practice the concepts covered in the assigned resources. Teachers who use this model like the fact that it frees up more class time for application and practice.

#### When should I use Khan Academy for homework?

Most teachers find it beneficial to assign Khan Academy exercises as outside-of-class homework two to three times per week.

### What content should I assign as homework?

Depending on where each student is, you may decide to assign remediation content, on-grade-level content, or above-grade-level content. To learn more about differentiation, download our differentiation how-to guide (bit.ly/2rqEp8s).

Khan Academy How-to guide: homework Page 3 of 10

# How should I schedule assignments?

#### Option one: daily

One option is to assign Khan Academy resources for students to complete outside of class two to three times a week. When using this approach, teachers typically assign four to seven problems that take around 30 minutes to finish. Many teachers report that this schedule provides ample practice without overwhelming students or resulting in a daunting number of grades to input.

#### Option two: weekly

Some teachers prefer to take a weekly approach, assigning Khan Academy resources once a week for students to complete at their own pace. Weekly assignments are typically longer than daily ones and often take 60 to 90 minutes to complete.

#### How do I choose topics to assign?

You can select lesson-aligned content or create custom assignments based on your students' specific needs.

Khan Academy How-to guide: homework Page 4 of 10

# Practical tips from current classroom teachers

# Use the Content tab to preview and assign the right resources.

Khan Academy's database includes more than 10,000 practice problems, articles, and videos. While there are multiple ways to find the right content, most teachers prefer to browse and assign content using the Content tab because it allows you to perform multiple functions on one page.

- View an entire subject from within your Coach dashboard.
- Make a single assignment that includes multiple pieces of content from any combination of subjects even those that fall outside of the subjects you initially selected for each class.
- Preview all content before assigning it—videos, articles, and even the exact problems in a given exercise, quiz, or unit test.

Once you have chosen the resources you want, select the classes, students, and due dates you would like to associate with the assignment. You can either assign the homework immediately or save your selections to assign in the future.

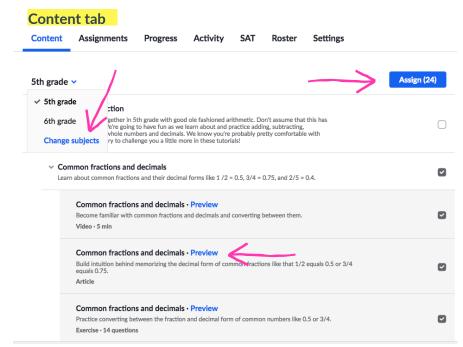

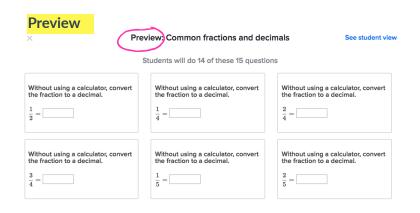

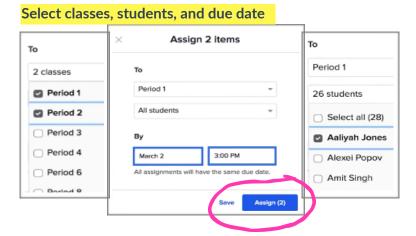

# Preview an example problem with your students.

Previewing one of the homework problems with the entire class before students attempt the assignment on their own can build confidence.

To project a sample problem that is easy for the whole class to see, go to the assignments list for that class and click on the name of the exercise you have assigned.

Click on the drawing icon in the bottom left to work through the problem.

#### **Projector view**

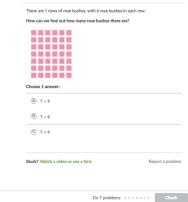

Meaning of multiplication

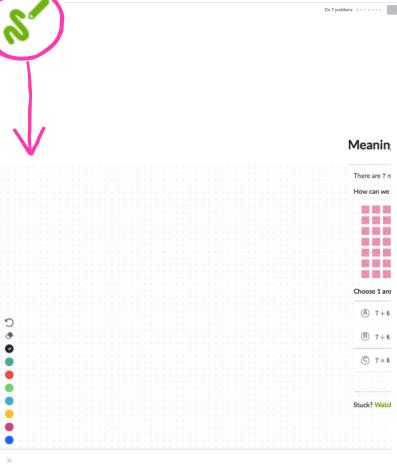

# Use real-time reports at specific checkpoints to gain actionable insights.

#### Early in the homework cycle

After giving students a bit of time to work on their homework, scan the assignment reports to see if students are struggling with specific problems or an entire exercise. You may want to check in with individual students or model a problem with the class.

#### The day before the due date

Review the article, video, and exercise completion and performance data, and touch base with students who have not made expected progress.

Assign an extra credit challenge if students are ready for something tougher!

#### **Exercise performance report**

#### Exercise: Area of triangles

11 / 11 | Due: 10/17/2017

| DATE & TIME COMPLETED | ATTEMPTS | BEST SCORE  | STUDENT WORK |
|-----------------------|----------|-------------|--------------|
| Oct 16th, 2:47 PM     | 1        | 6 / 7 (85%) | View report  |
| Oct 16th, 2:49 PM     | 1        | 6 / 7 (85%) | View report  |
|                       | ·        | . ,         | •            |
| Oct 16th, 2:47 PM     | 2        | 5 / 7 (71%) | View report  |
| Oct 20th, 9:57 AM     | 2        | 6 / 7 (85%) | View report  |
| Oct 16th, 2:46 PM     | 1        | 6 / 7 (85%) | View report  |

#### Video completion report

#### Video: Complementary & supplementary angles

3 / 9 | Due: 06/28/201

| STUDENT             | DATE & TIME COMPLETED ^ |  |
|---------------------|-------------------------|--|
| Duo Chen            | Jun 27th, 3:12 PM       |  |
| Blair Walsh         | Jun 27th, 3:05 PM       |  |
| Darcy Martin        | Jun 27th, 2:52 PM       |  |
| Carlos Garcia Lopez | -                       |  |

Khan Academy How-to guide: homework Page 7 of 10

#### Before class on the due date

Quickly review the exercise performance report again to see if students generally met your goal for percent correct. If not, certain students, or an entire class, may need clarification or additional practice before moving on. In addition, it might be useful to take note of each student's number of attempts. This data can help you spot persistence—a student tried a few times to improve their score —or a possible need for your intervention—a student made an excessive number of attempts.

#### During class on the due date

View the individual item report to see what percentage of students who received the problem got each problem correct. Click on any item to project and model the most-missed problems. You many want to have small groups of students brainstorm reasons the problem was particularly challenging.

#### Individual item report

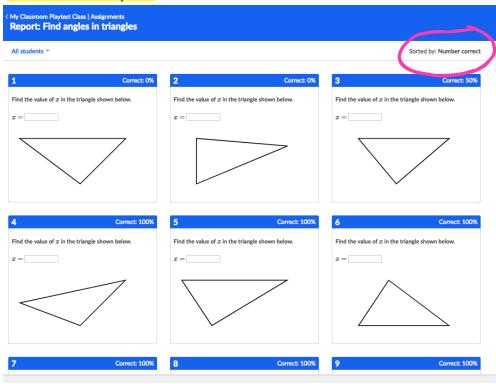

#### **Example of projector view**

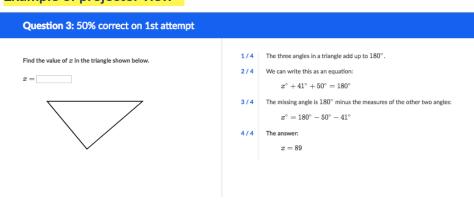

# Plan ahead, and communicate how you will grade assignments.

There are several factors you'll want to consider when deciding how to grade Khan Academy homework.

- Will you enter the best or first score as the entire grade, or do you plan to combine scores from multiple attempts?
- Do you want to encourage persistence by giving students extra credit based on number of attempts?
- Can a student return to the assignment after the due date to try and raise his or her score?
- Is there a penalty for students who do not complete assigned articles and videos on time?

#### **Exercise Performance report**

Exercise: Area of triangles

Download CSV

| DATE & TIME COMPLETED | ATTEMPTS | BEST SCORE  |             |
|-----------------------|----------|-------------|-------------|
| Oct 16th, 2:47 PM     | 1        | 6 / 7 (85%) | View report |
| Oct 16th, 2:49 PM     | 1        | 6 / 7 (85%) | View report |
| Oct 16th, 2:47 PM     | 2        | 5 / 7 (71%) | View report |
| Oct 20th, 9:57 AM     | 2        | 6 / 7 (85%) | View report |
| Oct 16th, 2:46 PM     | 1        | 6 / 7 (85%) | View report |
|                       |          |             |             |

Khan Academy How-to guide: homework Page 9 of 10

# Khan Academy teacher tools, resources, and support

#### **Overview of Khan Academy for teachers**

Khan Academy is a 501(3)(c) nonprofit with the mission of providing a free, world-class education for anyone, anywhere. We provide teachers with simple, powerful tools that make it easy to personalize student practice.

Teachers use Khan Academy for in-class practice, homework, review, and test prep to help every student succeed. Khan Academy's free tools and high-quality content help teachers differentiate instruction, implement remediation, and provide enrichment.

Want to know more about how to use Khan Academy with your students? These four short videos will walk you through our teacher tools and website.

- Set up your class (bit.ly/2wfwyQ1)
- Find content and make assignments (bit.ly/2FMjrFv)
- Understand the student experience (bit.ly/2jEkrTD)
- Use reports for student insights (bit.ly/2wlqRQs)

# Classroom strategy and implementation guides (bit.ly/2rqEp8s)

• How-to guide: in-class practice

• How-to guide: homework

• How-to guide: review and test prep

How-to guide: differentiation and remediation

#### For more teacher resources

khanacademy.org/resources

### For support

khanacademy.zendesk.com

Khan Academy How-to guide: homework Page 10 of 10